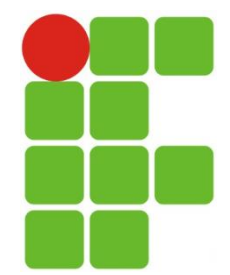

#### INSTITUTO FEDERAL DE EDUCAÇÃO, CIÊNCIA E TECNOLOGIA DO RIO GRANDE DO NORTE CAMPUS SÃO GONÇALO DO AMARANTE

Informática Básica

# **Manipulação de Arquivos e Pastas no Windows 7**

**Eliezio Soares**

eliezio.soares@ifrn.edu.br

# Sumário

- Introdução;
- Conceituação de pasta, arquivo e biblioteca;
- Apresentação do Windows Explorer;
- Como criar, renomear, excluir, copiar e mover arquivos e pastas;
- Exercícios.

# Introdução

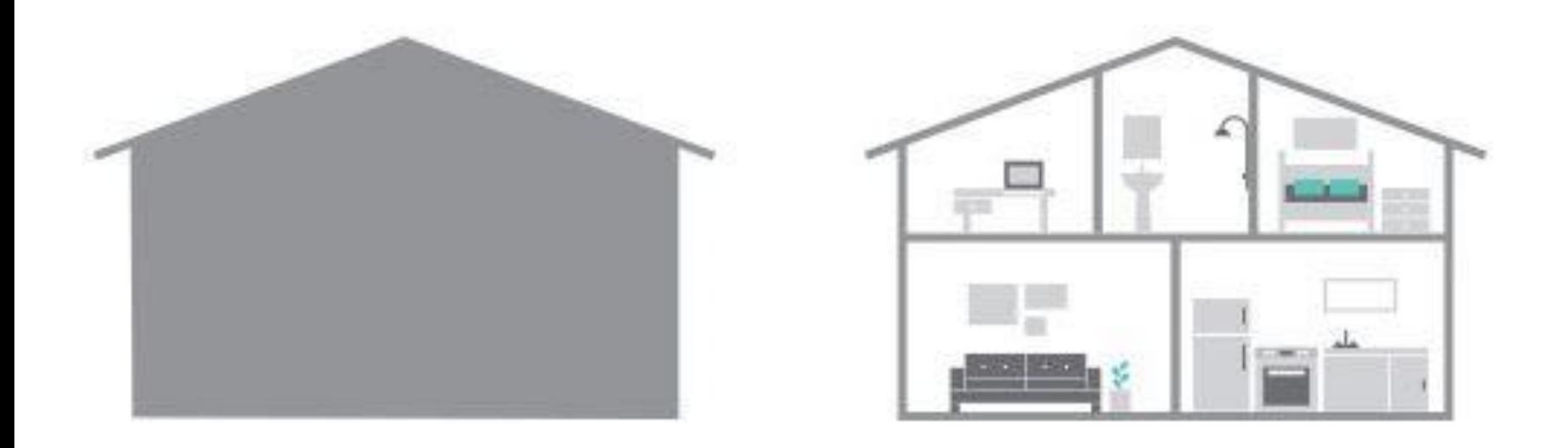

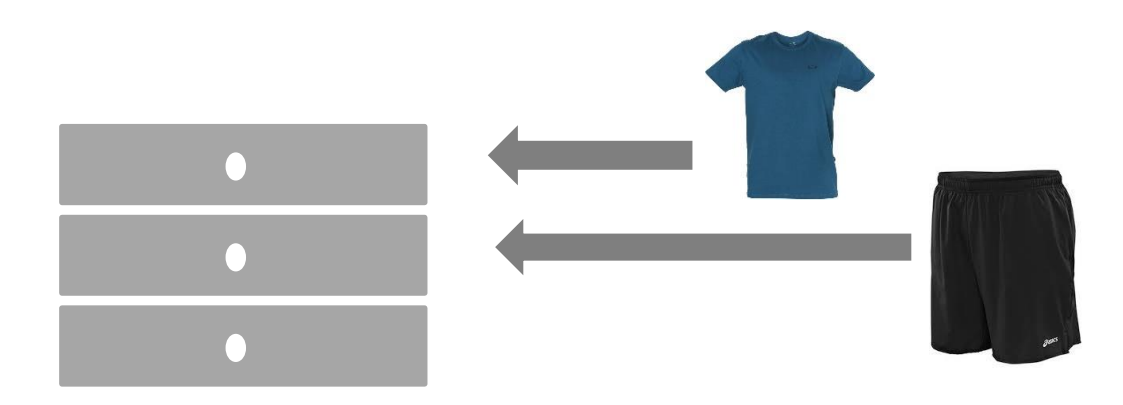

## Introdução

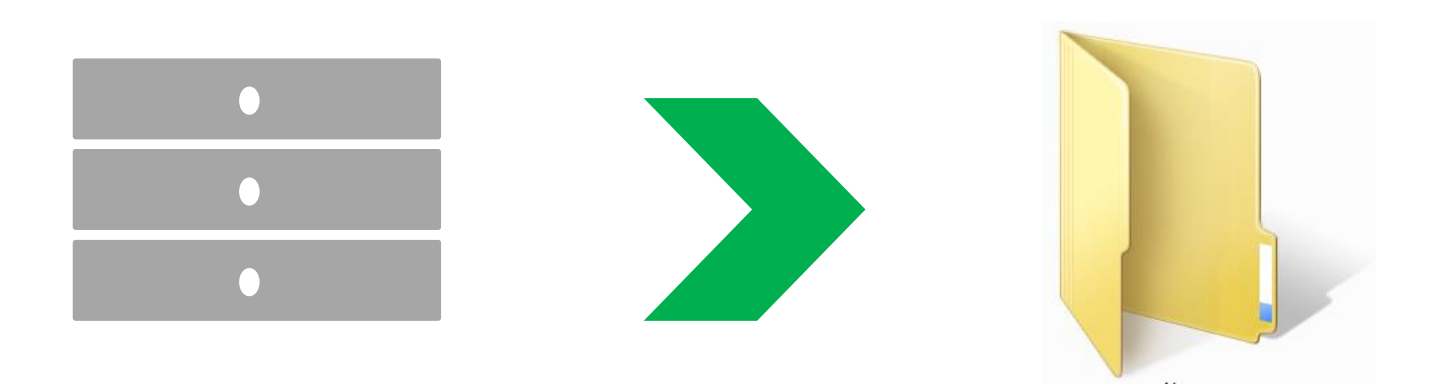

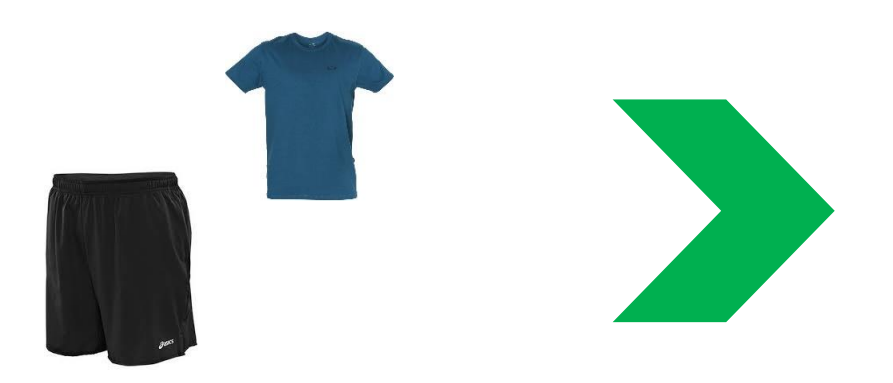

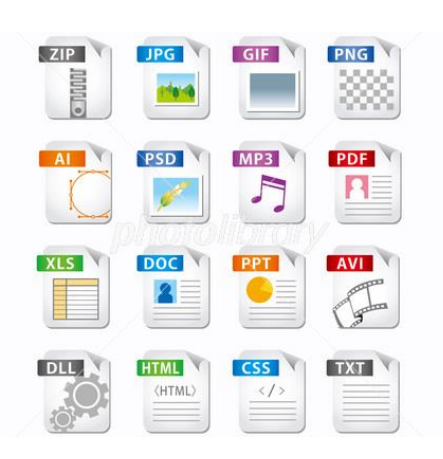

# O que seria pasta?

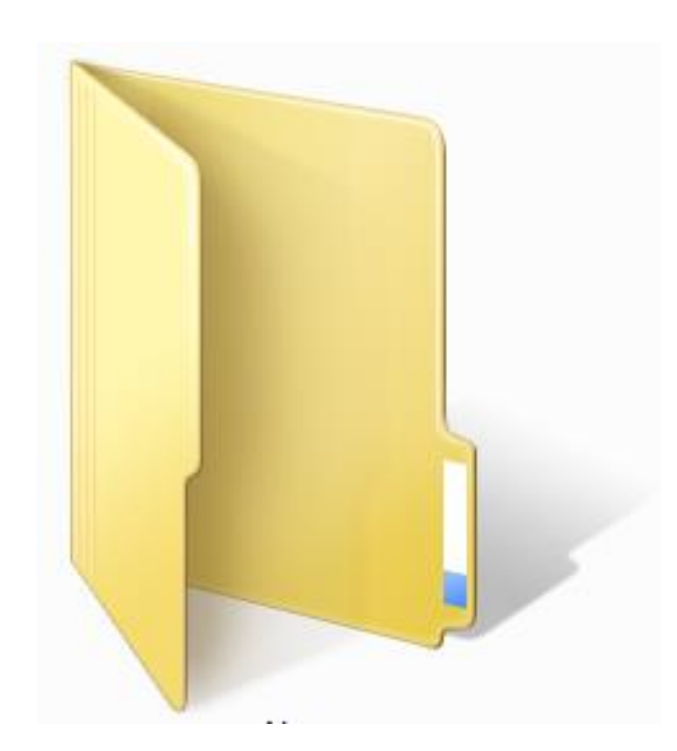

- São estruturas que dividem o disco em várias partes de tamanhos variados;
- Pasta é o nome que damos as "gavetas" do disco;
- Pode armazenar arquivos e outras pastas (subpastas).

# O que seria arquivo?

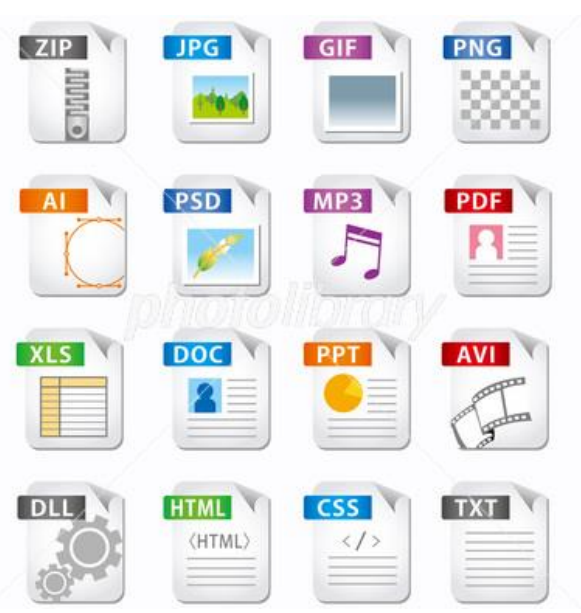

- É a representação de dados/informações no computador;
- Ficam dentro das pastas;
- Possuem uma EXTENSÃO que identifica o tipo de dado que ele representa.

## Extensões de arquivos

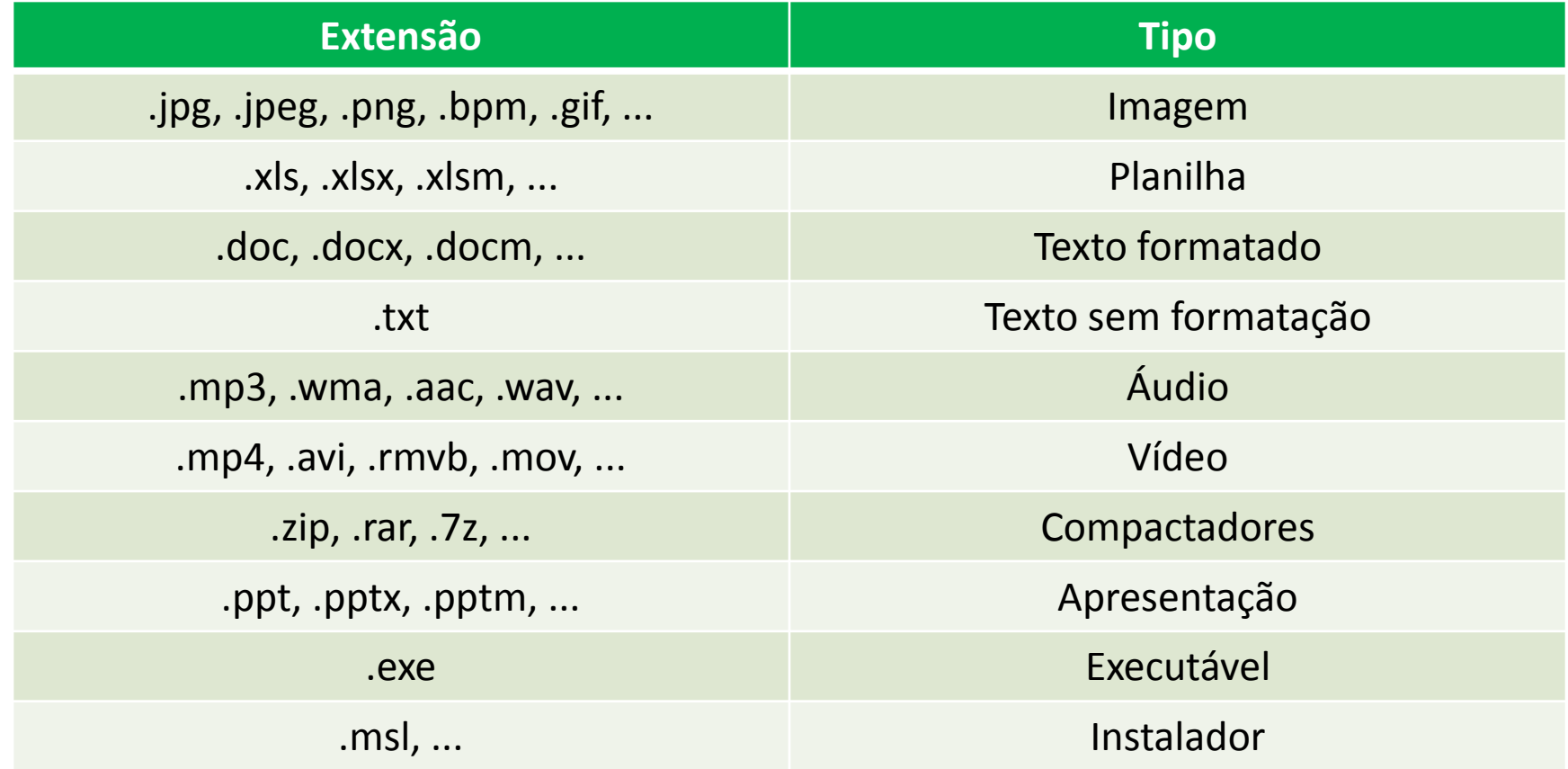

### Nomenclatura dos arquivos e pastas

- Os arquivos e pastas devem ter um nome;
- O nome é dado no momento da criação;
- Os nomes podem conter até 255 caracteres (letras, números, espaço em branco, símbolos), com exceção de  $/ \setminus$  | > <  $* : "$  que são reservados pelo sistema operacional.

# **Bibliotecas**

- Criadas para facilitar o gerenciamento de arquivos e pastas;
- São um local virtual que agregam conteúdo de múltiplos locais em um só;
- Estão divididas incialmente em 4 categorias:
	- Documentos;
	- Imagens;
	- Músicas;
	- Vídeos.

- É o gerenciador de arquivos e pastas que acompanha o sistema operacional Windows;
- Todo e qualquer arquivo que esteja gravado no seu computador e toda pasta que exista nele pode ser vista pelo Windows Explorer;
- Possui uma interface fácil e intuitiva.

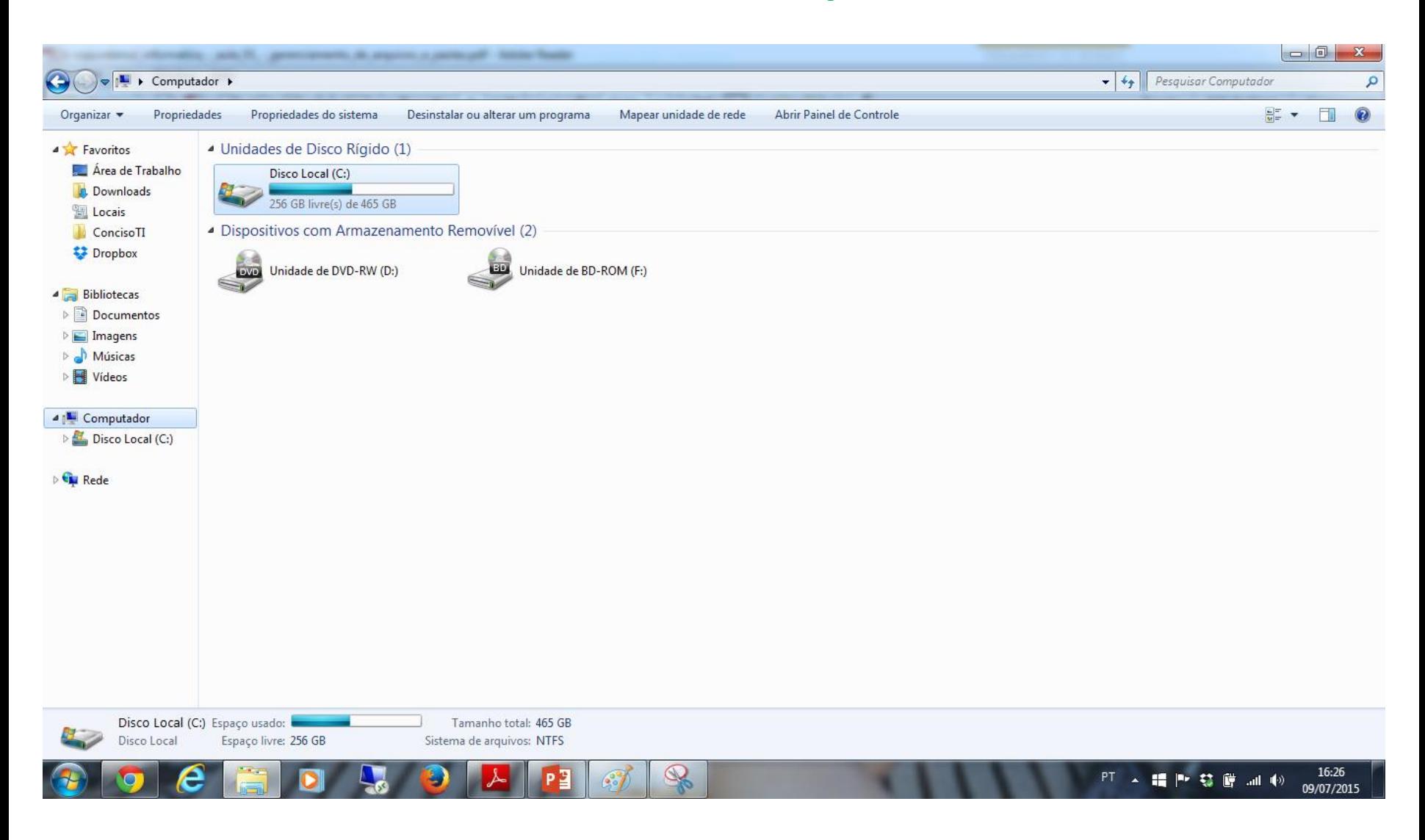

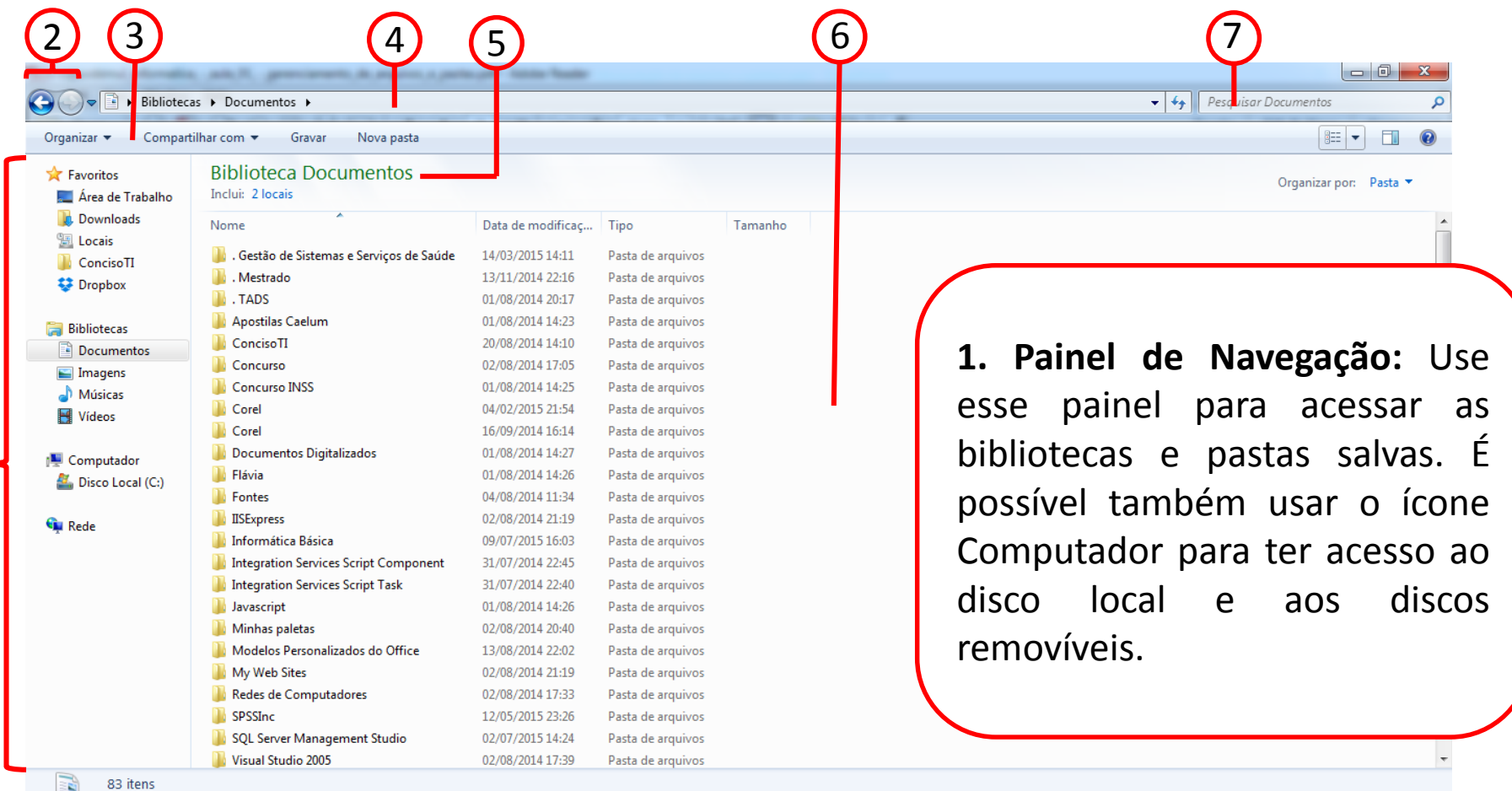

8

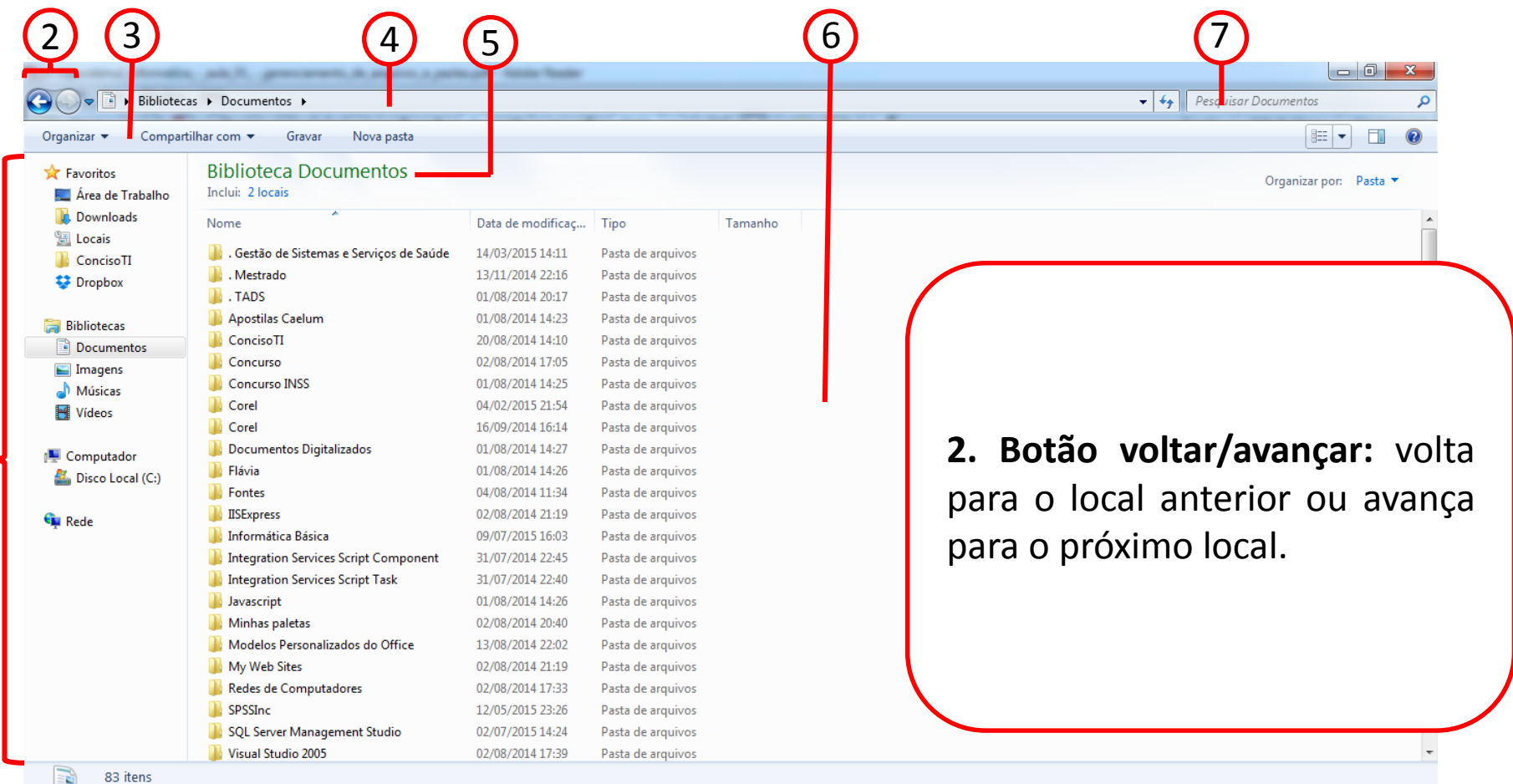

8

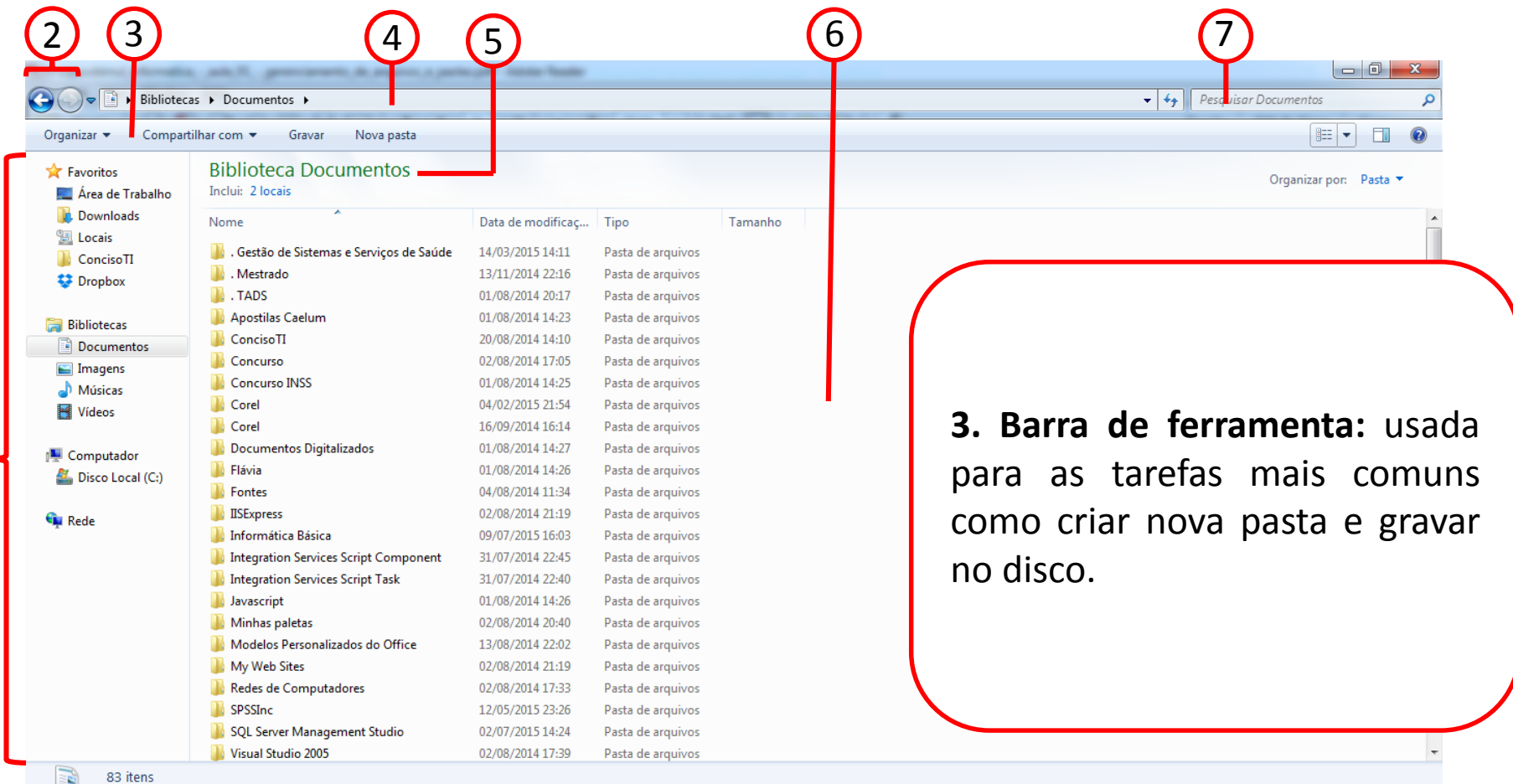

8

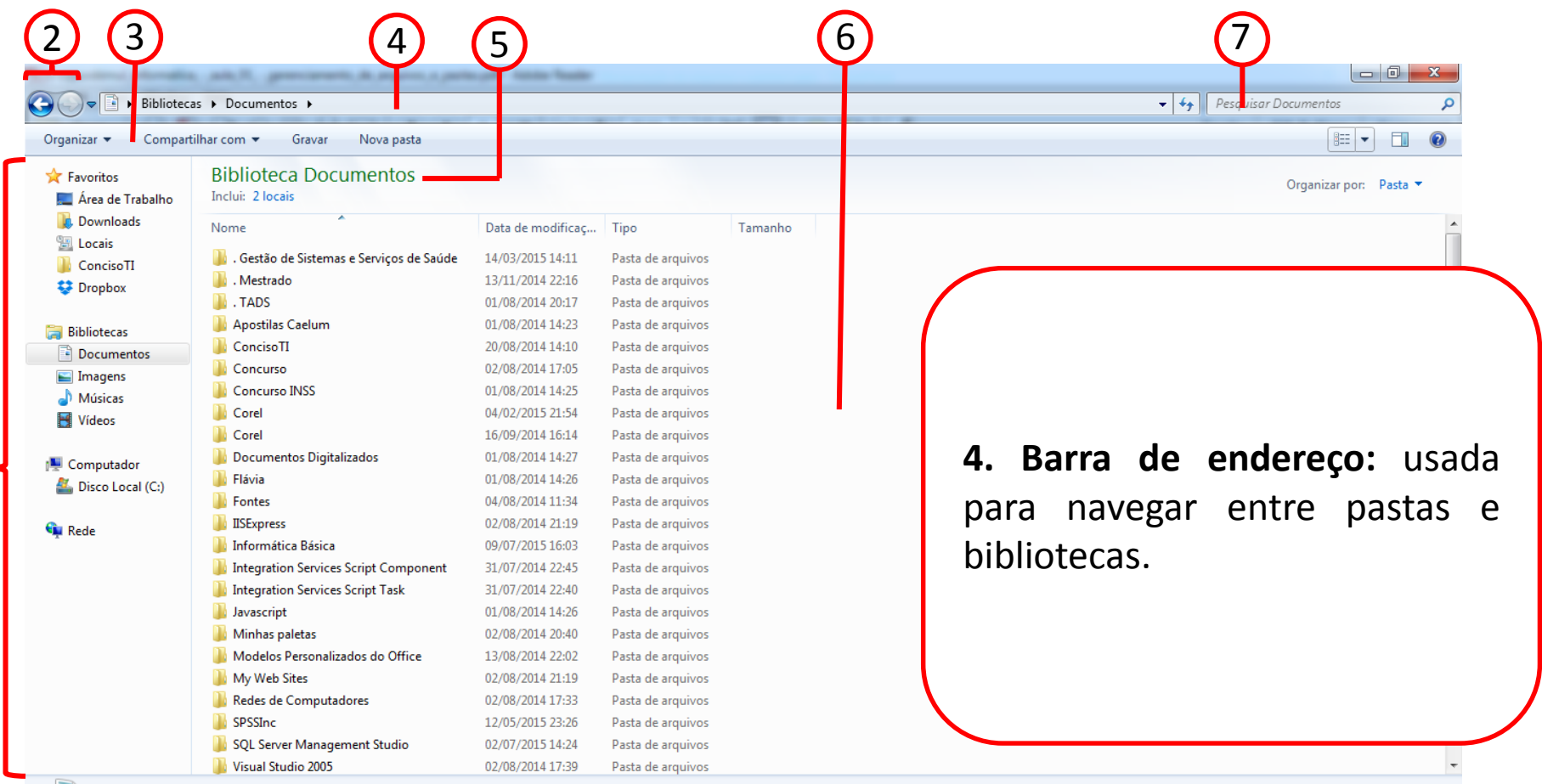

8

83 itens

**1** 

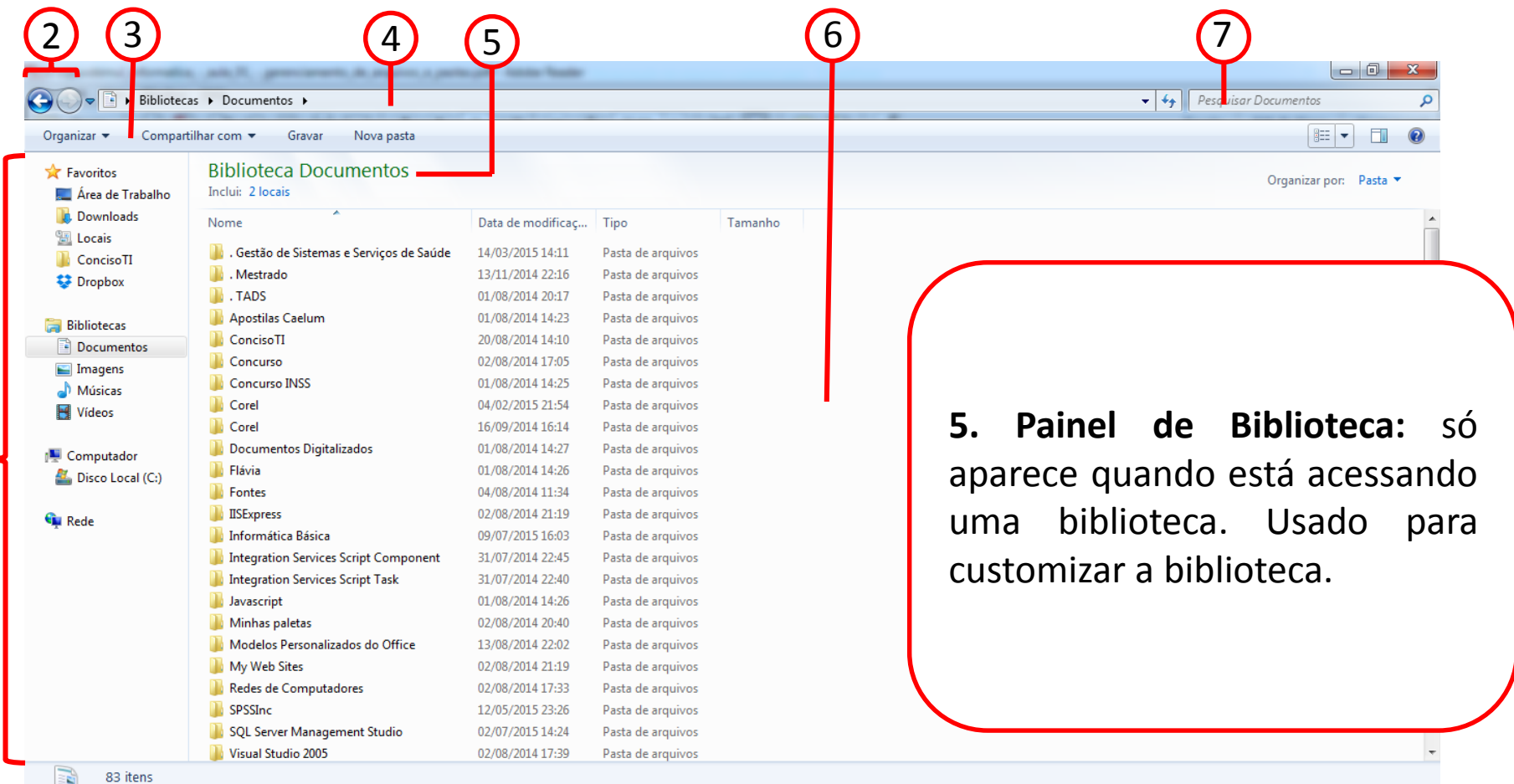

8

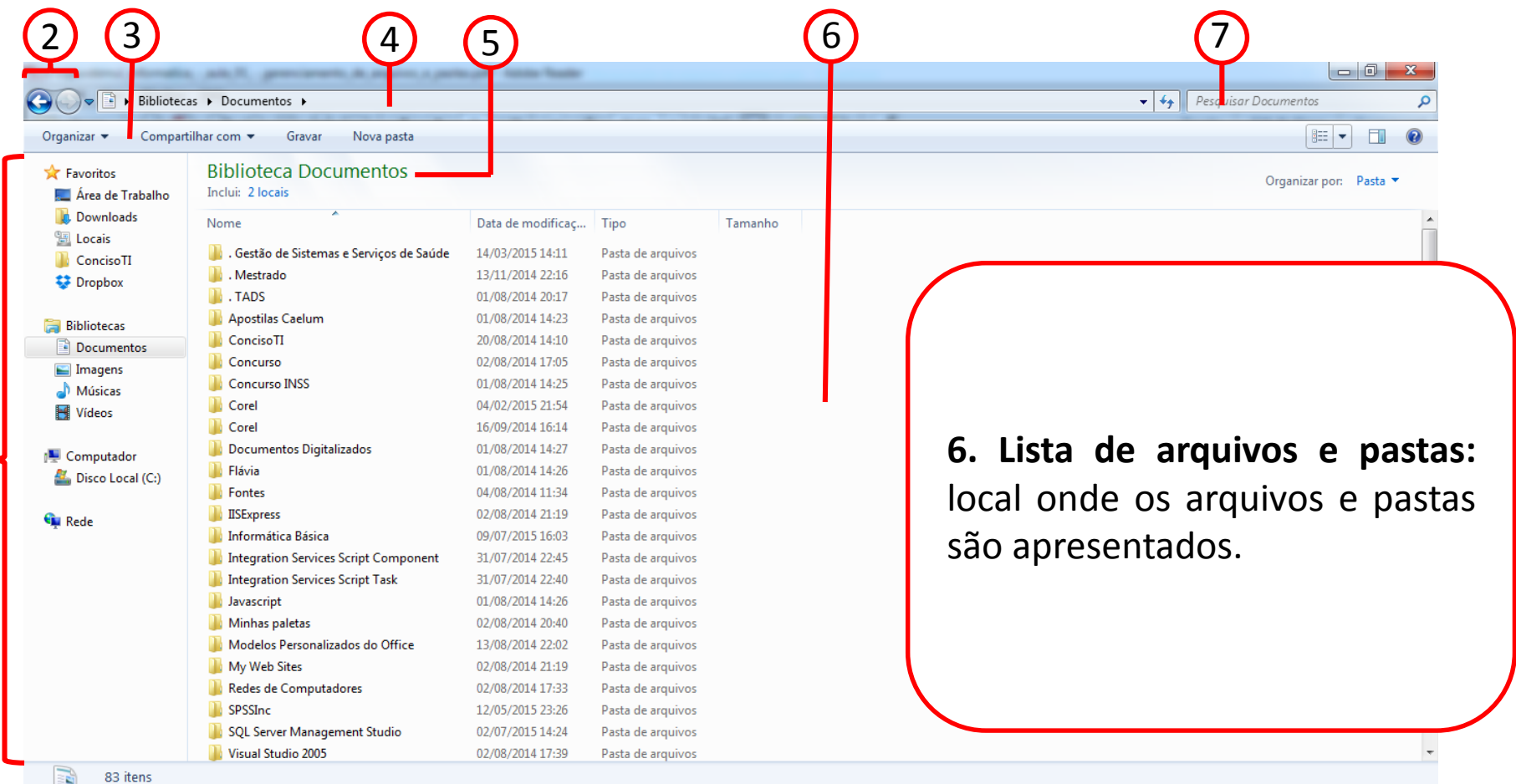

8

**1** 

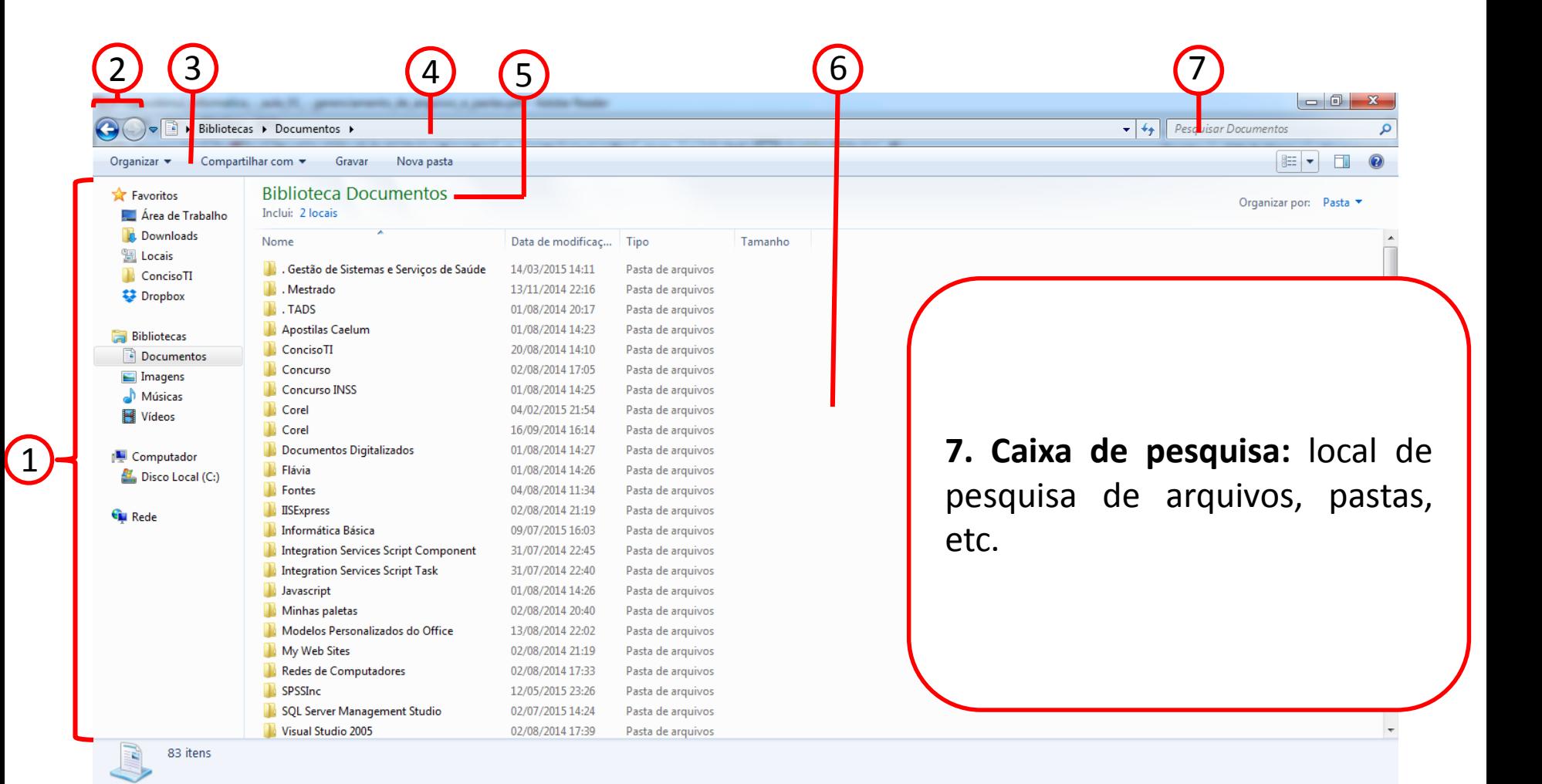

8

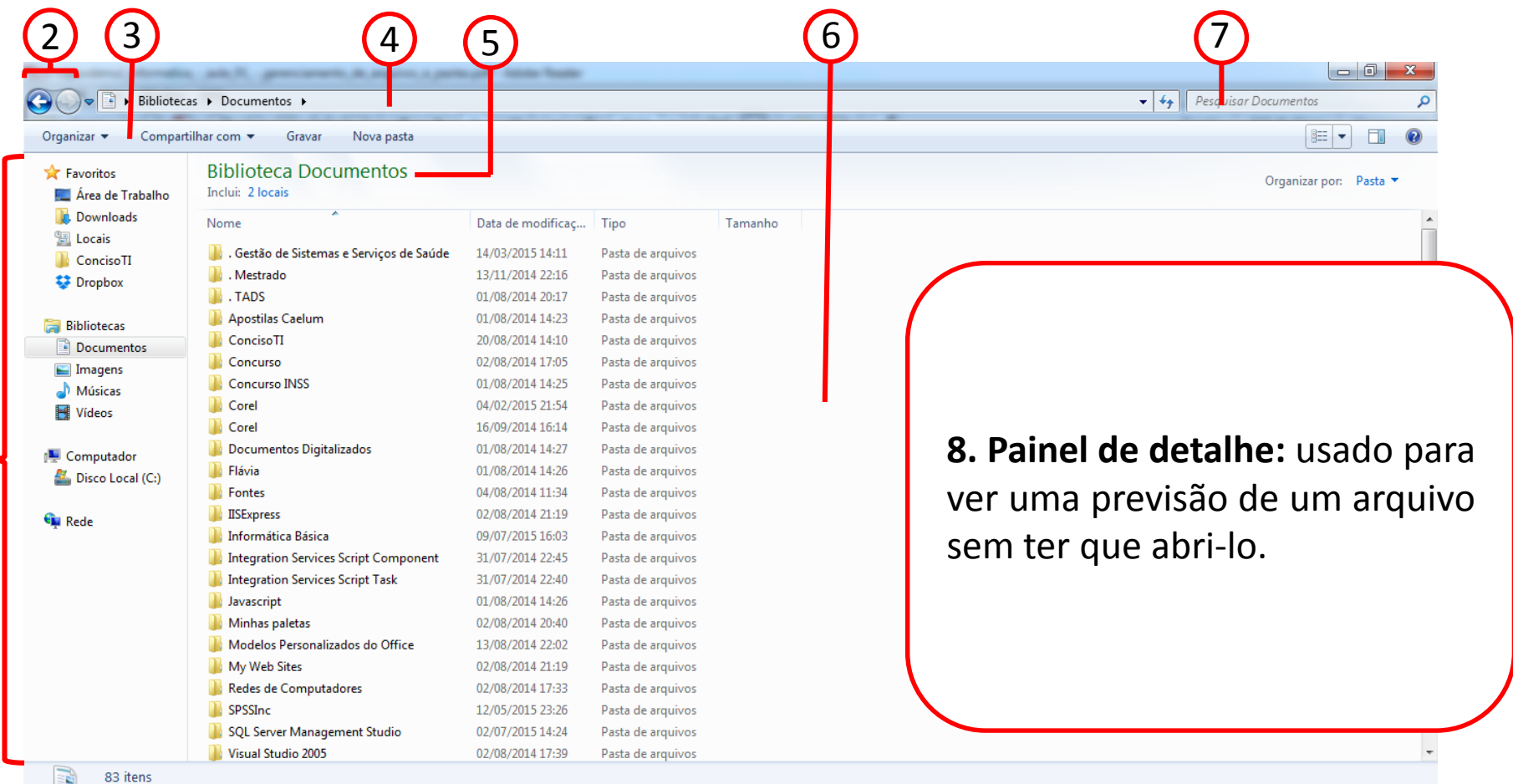

8

## Como criar uma pasta?

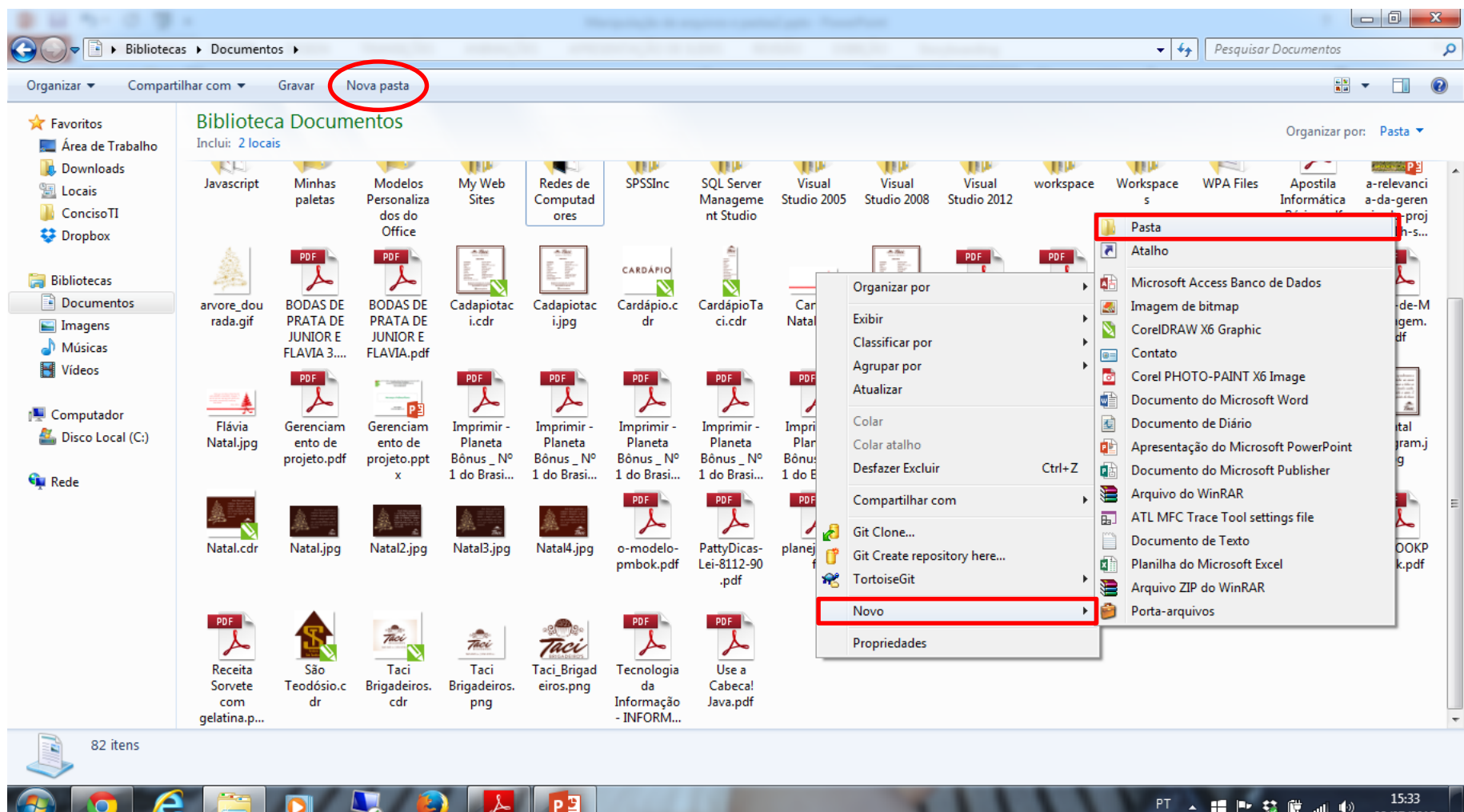

# Como criar uma pasta?

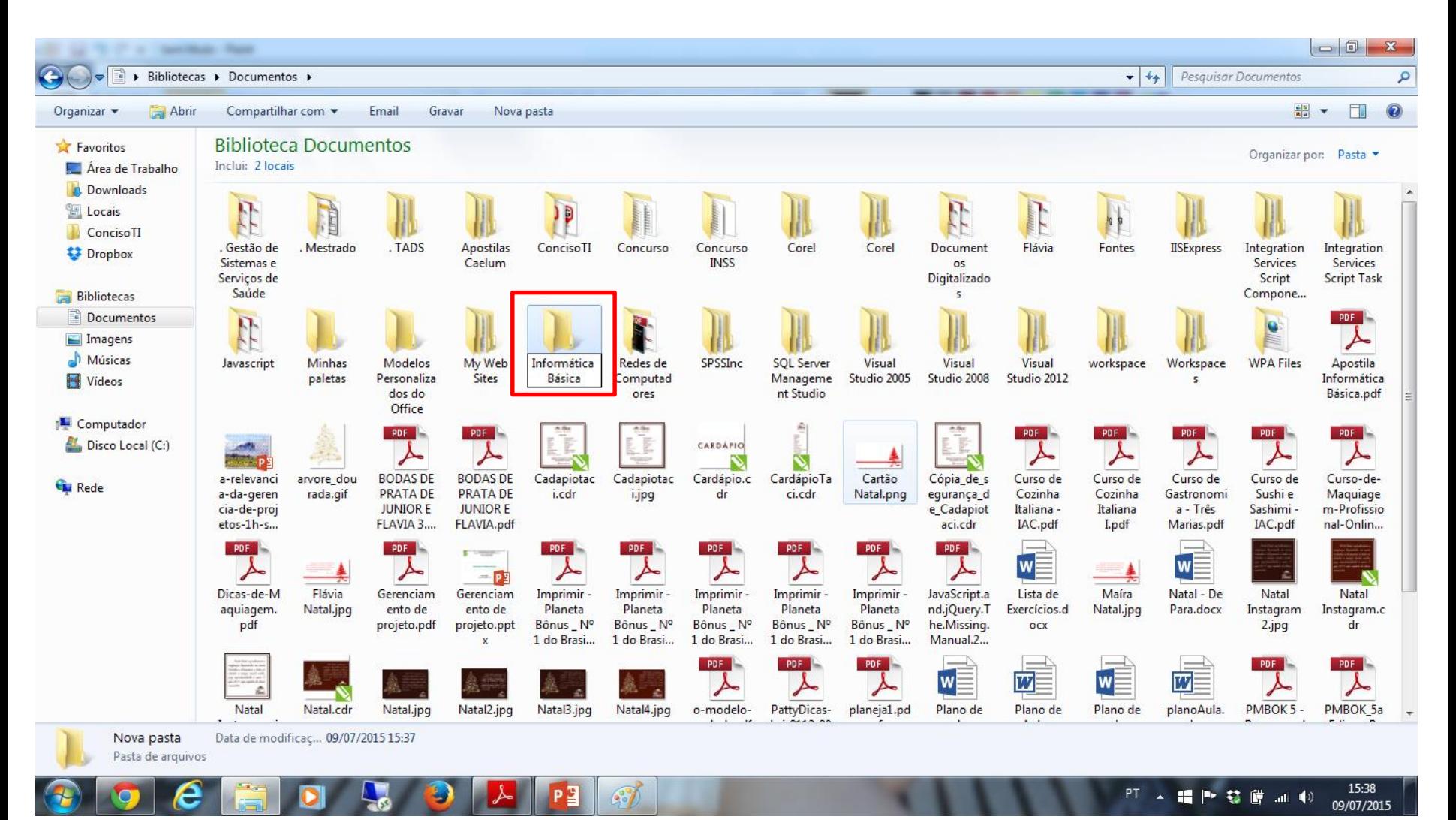

# Como criar um arquivo?

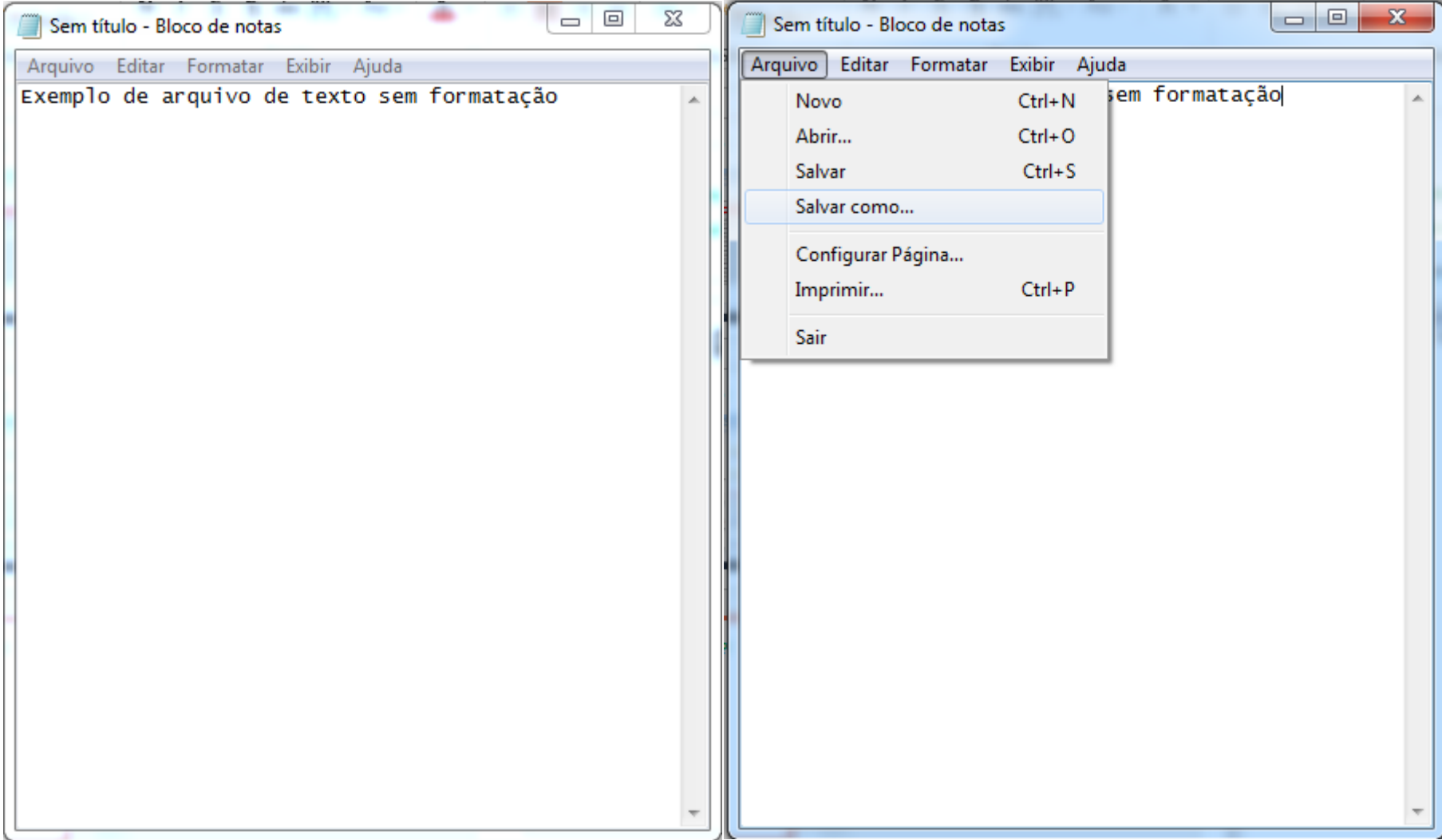

# Como criar um arquivo?

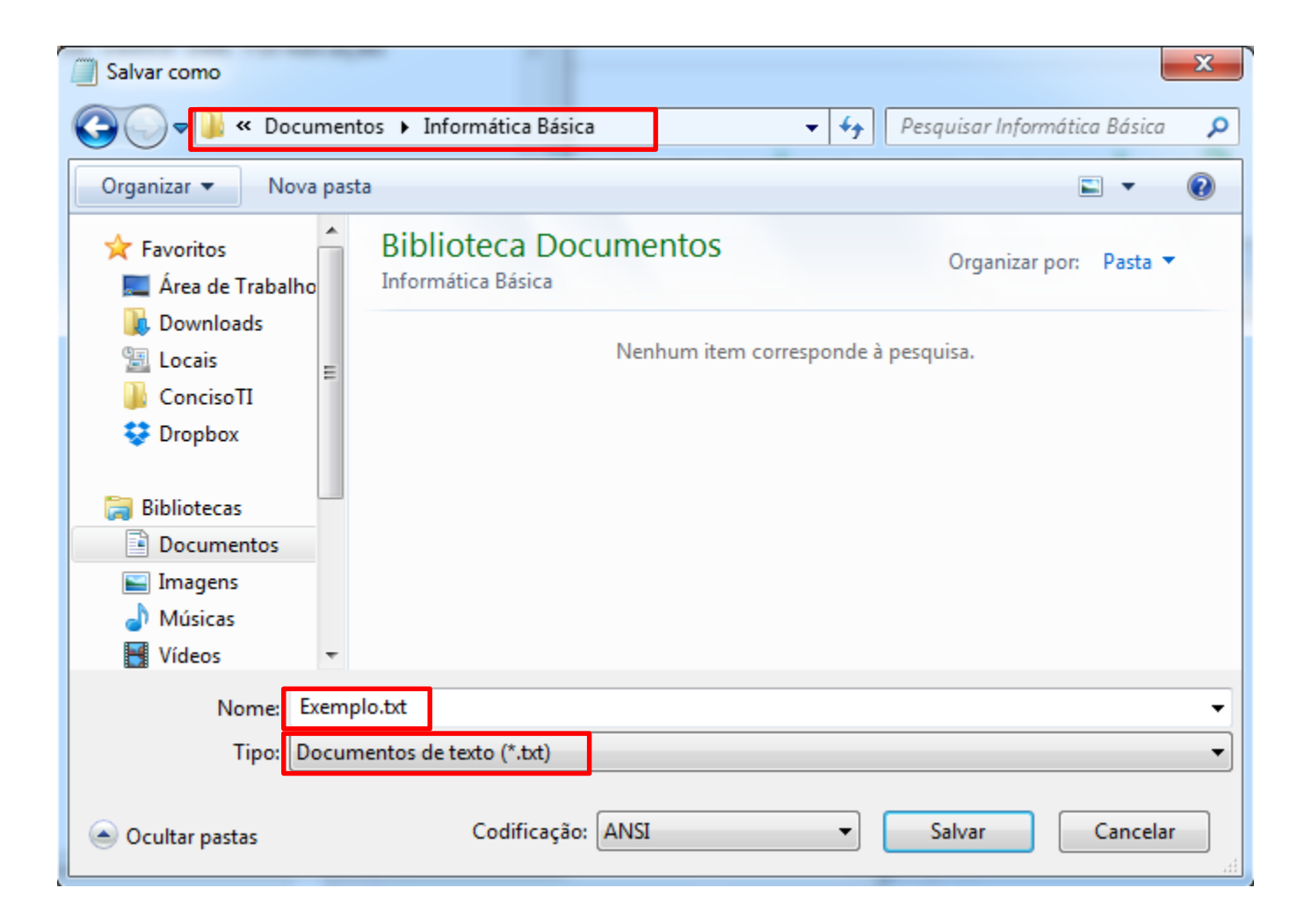

# Como renomear arquivos e pastas?

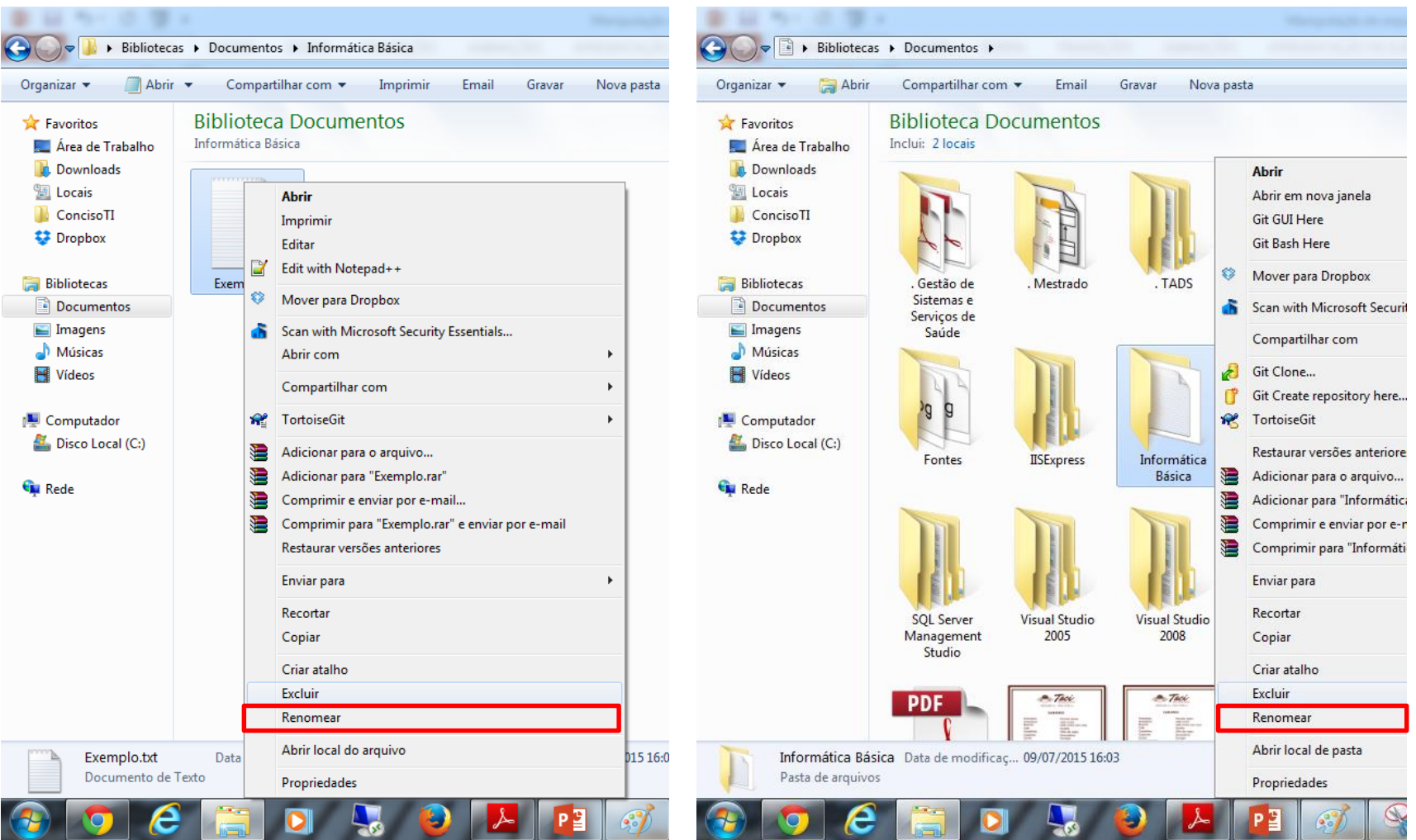

#### **Outra forma: dois cliques com o botão esquerdo do mouse no arquivo ou pasta**

# Como excluir arquivos e pastas?

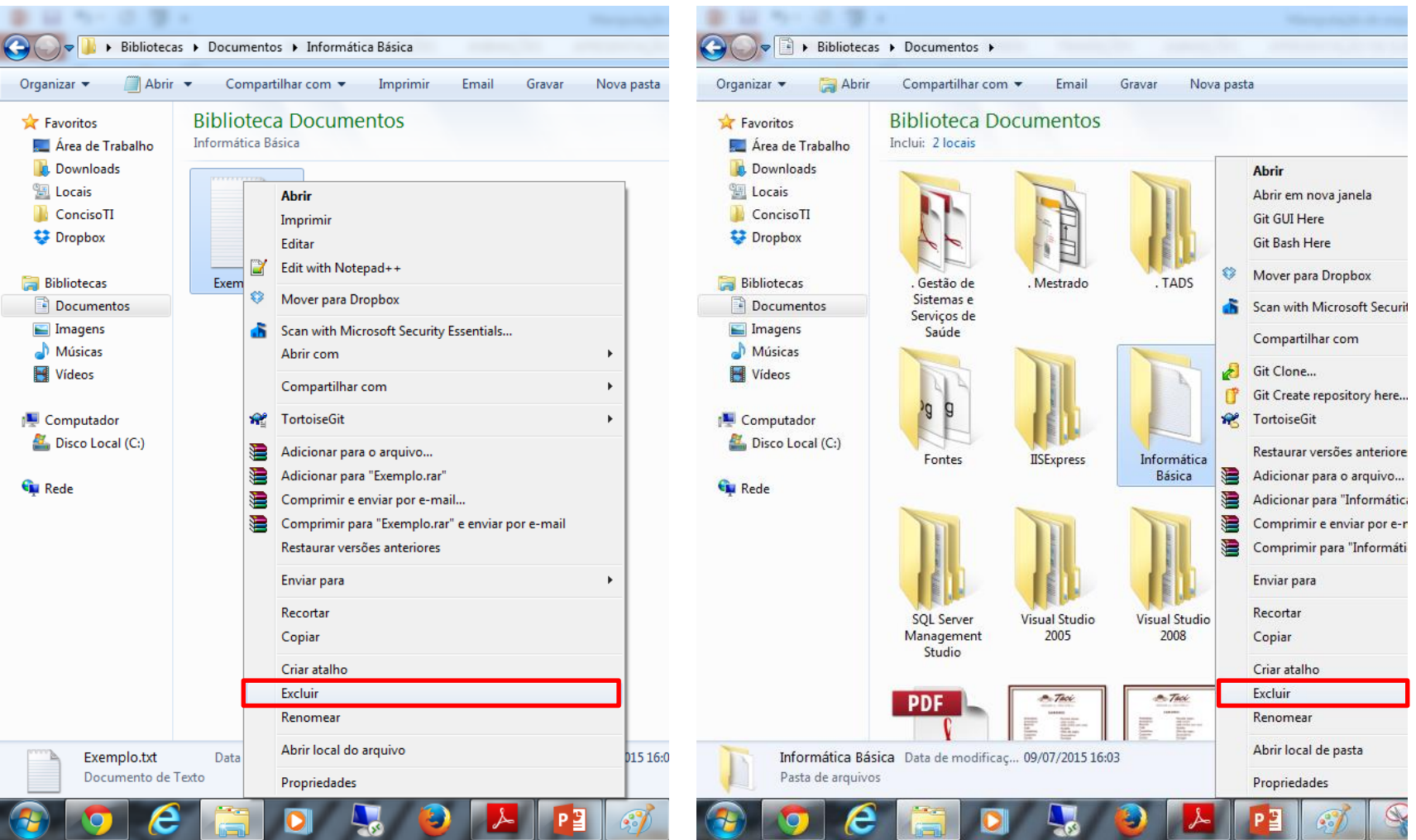

**Outra forma: clica no arquivo ou pasta e aperta a tecla DELETE do teclado.**

# Como copiar arquivos e pastas?

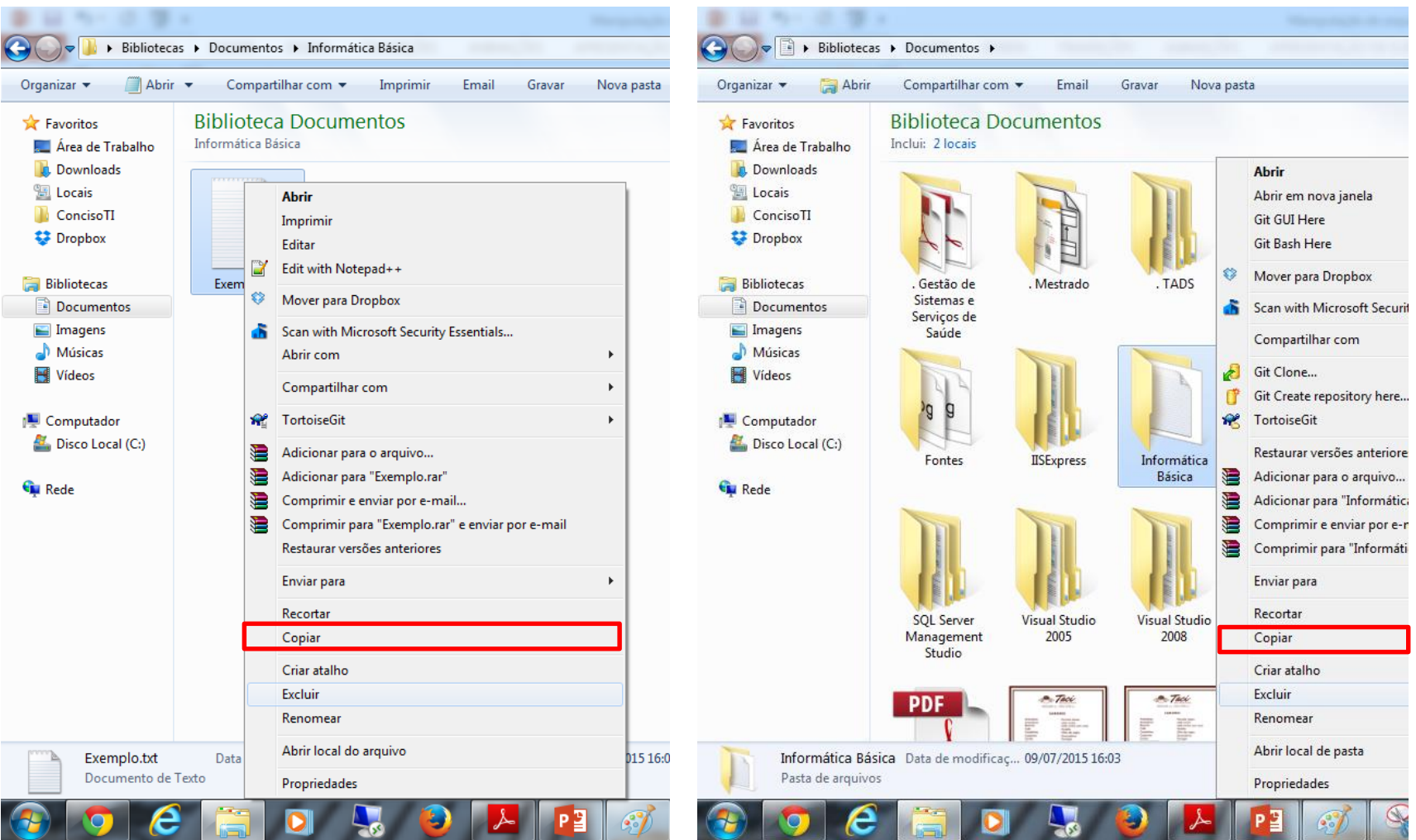

#### **Outra forma: clica no arquivo ou pasta e aperta as teclas CTRL+C no teclado.**

# Como mover (arrastar) arquivos e pastas?

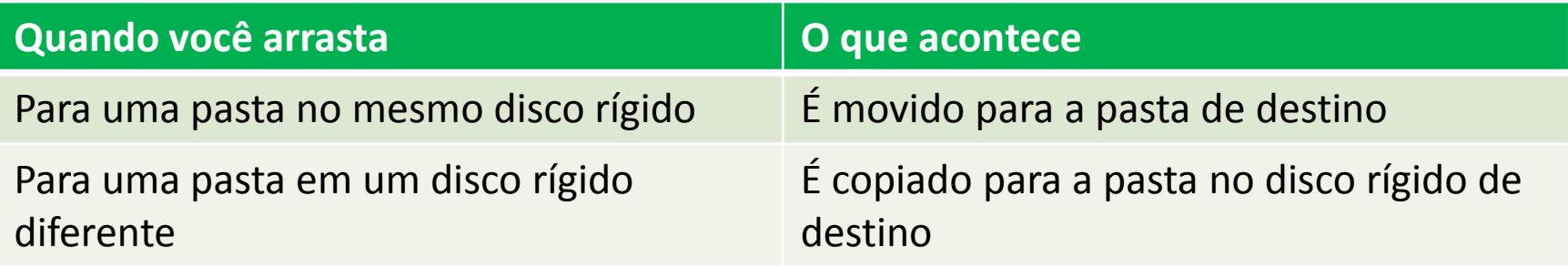

### Exercícios

- 1. Abra o Meus Documentos. Crie uma pasta e dê o nome de Anotações.
- 2. Abra o Bloco de Notas, no Botão INICIAR > Todos os Programas > Acessórios > Bloco de notas.
- 3. Digite um pequeno texto de 10 linhas no Bloco de Notas.
- 4. No Menu Arquivo, Salve na pasta Anotações. Feche o Bloco de Notas.
- 5. No Menu Arquivo: clique em Abrir. Abra o arquivo que foi salvo e EDITE (altere). Salve novamente.

#### Exercício demonstrativo

• Crie uma estrutura de pastas para as disciplinas do seu curso. Veja o modelo a seguir e tente criar a do seu curso.

\* Observe corretamente a ordem das pastas, e a hierarquia delas, pois existem pastas dentro de outras pastas.

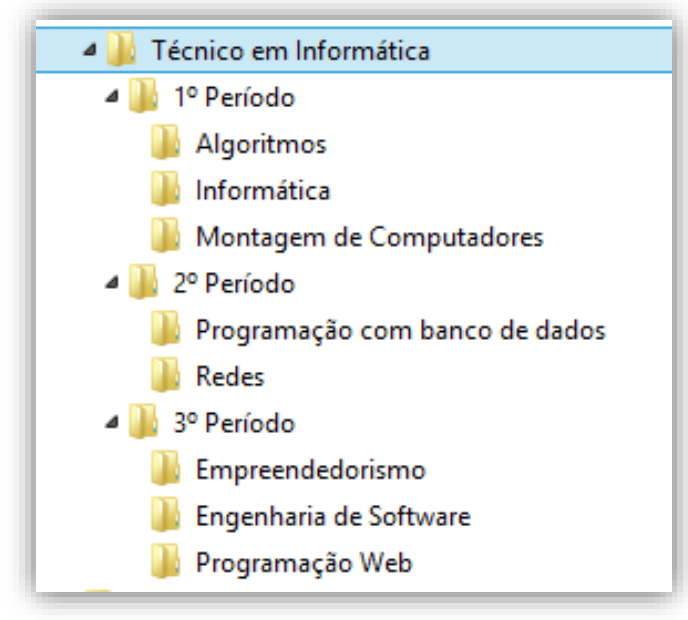

### Dúvidas

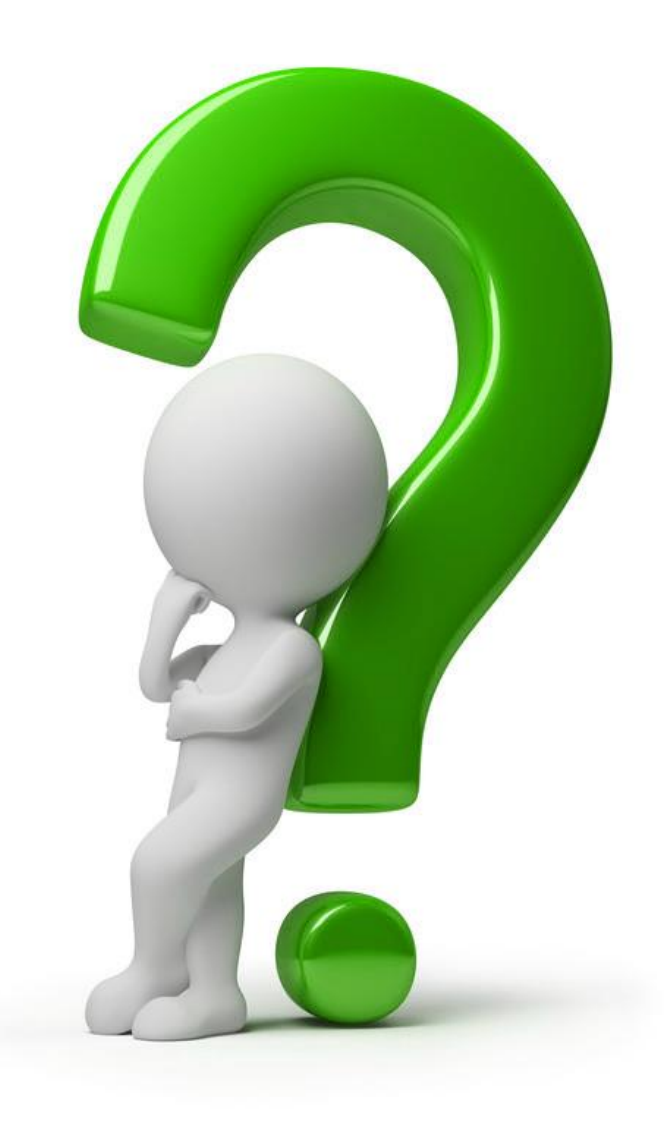

## Referências

<http://www2.anhembi.br/html/ead01/informatica/lu01/lo3/index.htm>

[http://www.daniel.prof.ufu.br/procDados/Ger\\_arquivos.pdf](http://www.daniel.prof.ufu.br/procDados/Ger_arquivos.pdf)

<http://pt.slideshare.net/mateuspeinado/apostila-informtica-16810529>

[http://www.cursosolon.com.br/informatica.valdir.windows\\_explorer.pdf](http://www.cursosolon.com.br/informatica.valdir.windows_explorer.pdf)